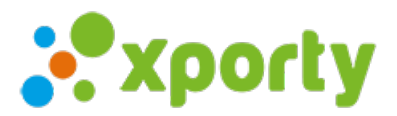

## Ocultar horarios de los partidos

Esta opción puede ser útil mientras preparas el calendario de enfrentamientos.

Solo se oculta en la vista pública.

Para ocultar horarios de partidos entra en Panel de administración -> Configurar datos generalesy selecciona la opción Ocultar horarios de los partidos.